## **[SFTP terminálban …](https://pingvinesblog.bzo.hu/blog/sftp-terminalban/)**

# **Hogyan tudunk fel vagy letölteni, mappákat használni SFTP-vel Linux Terminál használatával.**

Az sFTP (secure File Transfer Program) egy biztonságos fájlátviteli lehetőség, amit az SSH protokoll tesz biztonságossá.

### **Távoli csatlakozás sFTP Szerverhez**

\$ sftp username@sftpszerver

Miután bejelentkezett a távoli állomáson, futtathat interaktív sFTP-parancsokat az alábbi példák szerint:

sftp> ls # mappák listázása

sftp> pwd  $#$  a távoli könyvtár útvonala sftp> lpwd  $#$  a helyi könyvtár útvonala sftp> mkdir uploads  $#$  új könyvtár létrehozása

 $aaron kilik@technint ~$ sftp terminal@192.168.56.10$ Connected to 192.168.56.10. sftp> sftp> ls CoreFreg ftp mysql57-community-release-el7-7.noarch.rpm sftp> sftp> pwd Remote working directory: /home/tecmint sftp> sftp> lpwd Local working directory: /home/aaronkilik sftp> sftp> mkdir uploads sftp> sftp> ls CoreFreq ftp mysql57-community-release-el7-7.noarch.rpm uploads  $s$ ftp $>$ 

#### **Mappák feltöltése sFTP-vel**

sftp> put -r Tecmint.com-articles sftp> mkdir Tecmint.com-articles sftp> put -r Tecmint.com-articles

```
sftp> put -r Tecmint.com-articles/
Uploading Tecmint.com-articles/ to /home/tecmint/Tecmint.com-articles
Couldn't canonicalize: No such file or directory +
                                                               - Error
Unable to canonicalize path "/home/tecmint/Tecmint.com-articles"
sftp>
sftp>
                                              Create a Directory
sftp> mkdir Tecmint.com-articles
sftp>
                                                -Upload Directory
sftp> put -r Tecmint.com-articles/
Uploading Tecmint.com-articles/ to /home/tecmint/Tecmint.com-articles
Entering Tecmint.com-articles/
Entering Tecmint.com-articles/Dec-2016
Tecmint.com-articles/Dec-2016/How To Google fr 100%
                                                               995KB 995.0KB/s
                                                                                    00:01Tecmint.com-articles/Dec-2016/sshpass.zip
                                                        100%
                                                               438KB 438.2KB/s
                                                                                    00:00
Tecmint.com-articles/Dec-2016/Tools Used To Ca 100%
                                                               979KB 979.5KB/s
                                                                                    00:00Tecmint.com-articles/Dec-2016/CrossOver 16 For 100%
                                                                19KB
                                                                       19.3KB/s
                                                                                    00:00Tecmint.com-articles/Dec-2016/Crossover 10 For 100%<br>Tecmint.com-articles/Dec-2016/TeamViewer .odt. 100%<br>Tecmint.com-articles/Dec-2016/How To Only List 100%<br>Tecmint.com-articles/Dec-2016/Top 20 Articles 100%<br>Tecmint.com-art
                                                                16KB
                                                                       16.5KB/s
                                                                                    00:00242KB 242.4KB/s
                                                                                    00:00
                                                                17KB
                                                                       17.3KB/s
                                                                                    00:0019KB
                                                                       18.6KB/s
                                                                                    00:00Tecmint.com-articles/Dec-2016/Aaron Articles L 100%
                                                                33KB
                                                                                    00:00
                                                                      32.6KB/s
Tecmint.com-articles/Dec-2016/How to Find my.c 100%
                                                               214KB 213.7KB/s
                                                                                    00:00Tecmint.com-articles/Dec-2016/TeamViewer.odt
                                                                18KB
                                                                                    00:00100%
                                                                       17.8KB/s
sftp>
```
#### **Könyvtár feltöltése SFTP használatával**

Az eredeti fájladatok, idők megtartásához a -p kapcsolót kell használnunk.

```
sftp> put -pr Tecmint.com-articles
```
#### **Hogyan töltsünk le mappákat sFTP használatával**

Használjuk a **get** parancsot és az -r azaz rekurzív kapcsolót:

```
sftp> get -r fstools-0.0
```
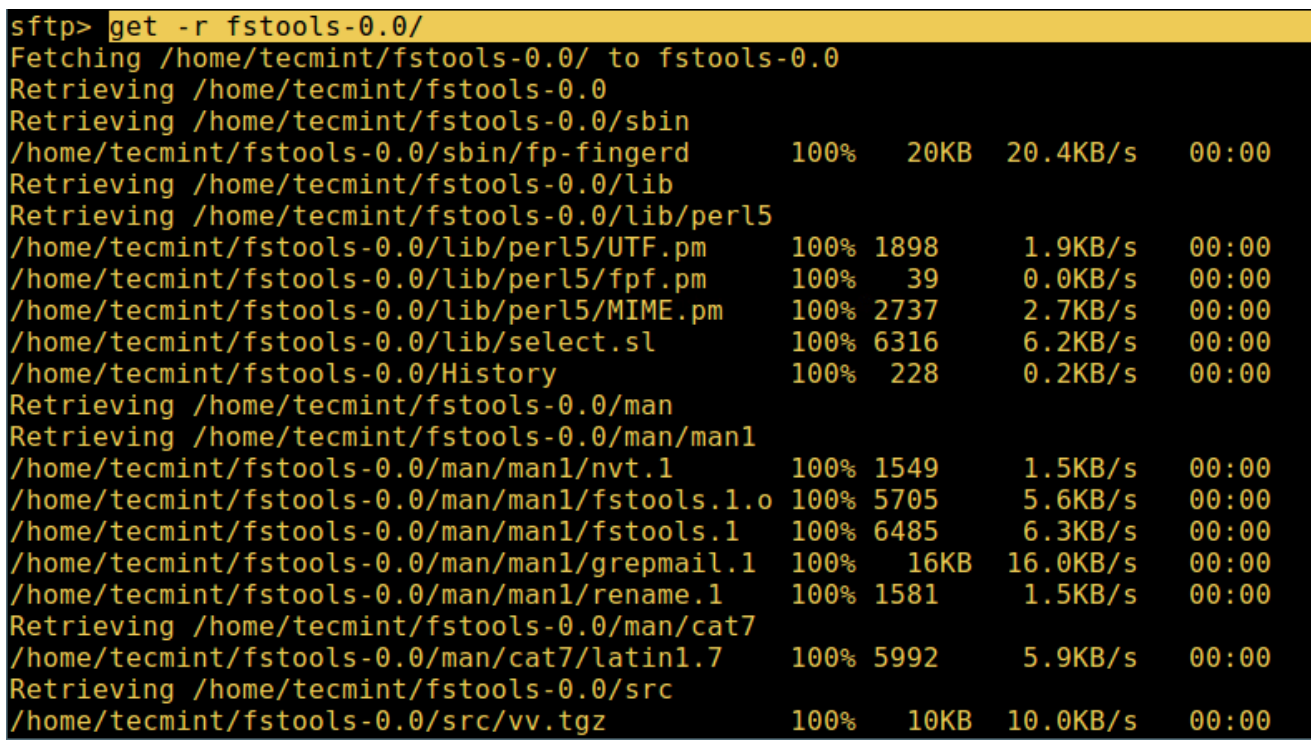

Ha készen vagyunk a le és feltöltésekkel, jelentkezzünk ki a kapcsolatból:

sftp> bye Vagy sftp> exit

Remélem segítettem $\Box$